# Comp 322/422 - Software Development for Wireless and Mobile Devices

Fall Semester 2019 - Week 14

Dr Nick Hayward

# Course total  $= 40\%$

- continue to develop your app concept and prototypes  $\mathcal{L}_{\mathcal{A}}$ 
	- develop application using any of the technologies taught during the course
	- again, combine technologies to best fit your mobile app
- **Peroduce a working app** 
	- as far as possible try to create a fully working app
	- explain any parts of the app not working...
- explain choice of technologies for mobile app development
	- e.g. data stores, APIs, modules, &c.
- **E** explain design decisions
	- outline what you chose and why?
	- what else did you consider, and then omit? (again, why?)
- which concepts could you abstract for easy porting to other platform/OS?
- describe patterns used in design of UI and interaction  $\blacksquare$
- end of semester final assessment
- presentations and demo due Tuesday 3rd or Thursday 5th December 2019 @ 2.30pm
- final report due Saturday 14th December 2019 @ 2.30pm
- final report outline
- o [coursework](http://csteach422.github.io/coursework/#assessment4) details
- $\circ$  [PDF](http://csteach422.github.io/assets/docs/2019/comp422-final-report-outline-2019.pdf)

# Fun Exercise - Navigation Stacks

## app routes

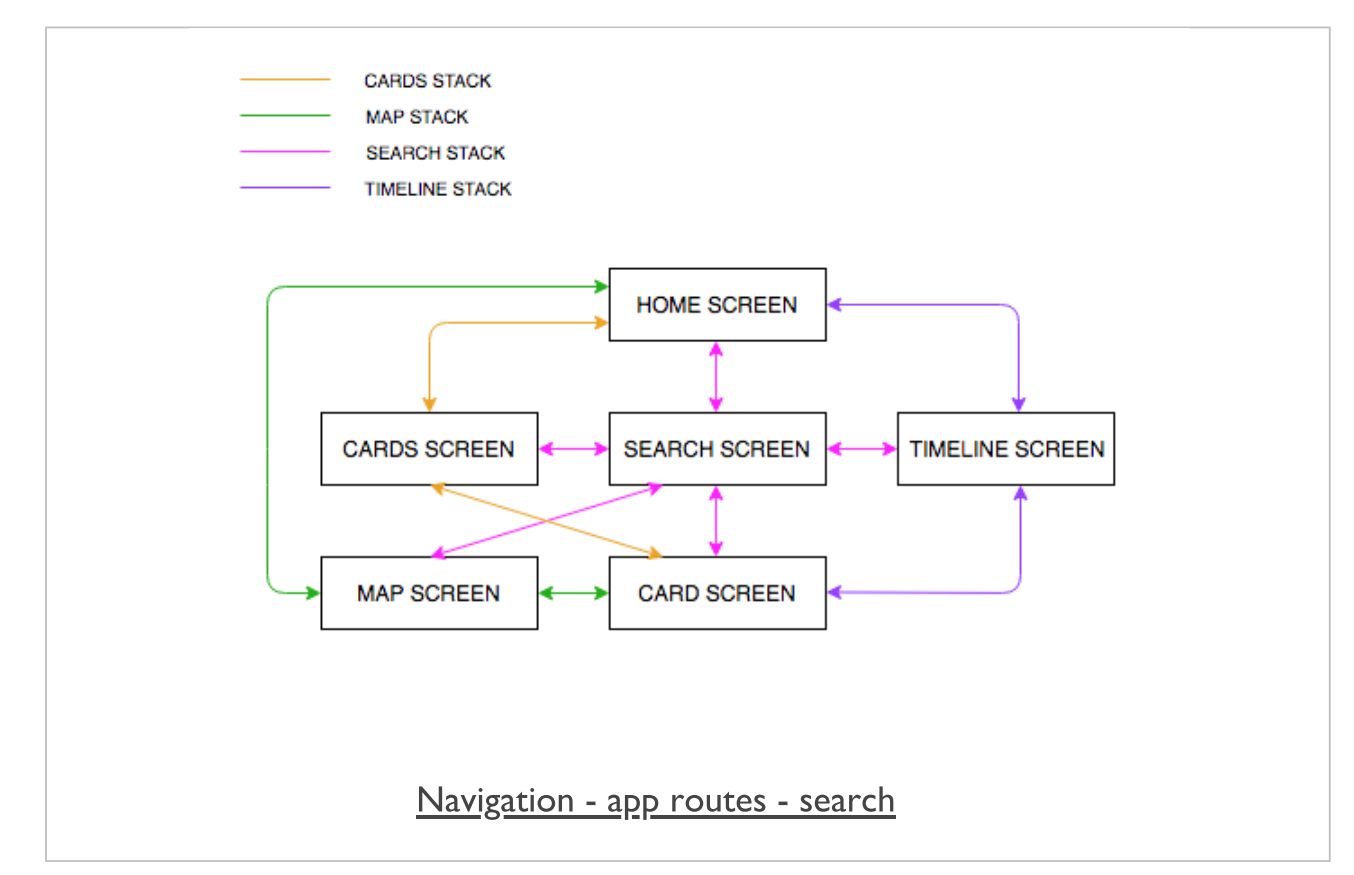

# Consider the following relative to the outline of stacks for the app,

- How do we reconcile the option to switch to a search screen?  $\blacksquare$
- i.e. how will it change the requirements for each of the stacks?
- What are the benefits of multiple stacks?  $\blacksquare$
- What role would a reset route play in easing stack navigation?  $\blacksquare$
- what are the benefits of limiting user routes relative to stack navigation?
- could we improve app usage and performance by restricting certain routes?

 $\sim$  10 minutes...

## ES Module pattern - intro

- React Native modules use ES6 module system  $\blacksquare$ 
	- Cordova may also use this module structure
- simpler and easier to work with than CommonJS
	- in most examples...
- **I** JavaScript strict mode is enabled by default
- strict mode helps with language usage check for poor usage
	- stops hoisting of variables
	- variables must be declared
	- function parameters must have unique name
	- assignment to read-only properties throws errors
	- $\bullet$ ....
- modules are exported with export statements
- modules are imported with import statements $\blacksquare$

## ES Module pattern - **export** statements

- ES6 modules are individual files  $\blacksquare$
- expose an API using *export* statements
- **declarations are scoped to the local module**
- e.g. variables declared inside a module
	- not available to other modules
	- need to be explicitly exported in module API
	- need to be imported for usage in another module
- export statements may only be added to top-level of a module
	- e.g. not in function expression  $*&c.$
- cannot dynamically define and expose API using methods
- unlike CommonJS module system Node.js &c.

### ES Module pattern - **export default**

■ common option is to export a default binding, e.g.

```
export default `hello world`
```

```
export default {
  name: 'Alice',
   place: 'Wonderland'
}
```

```
export default [
   'Alice', 'Wonderland'
]
```

```
export default function name() {
  ...
}
```
## ES Module pattern - bindings

- **ES modules export bindings** 
	- not values or references
- e.g. an export of count variable from a module
	- *count* is exported as a binding
	- export is bound to *count* variable in the module
	- value is subject to changes of *count* in module
- **n** offers flexibility to exported API
	- e.g. *count* might originally be bound to an object
	- then changed to an array...
- other modules consuming this export
	- they would see change as *count* is modified
	- modified in module and exported...
- **n.b.** take care with this usage pattern
	- useful for counters, logs &c.
	- can cause issues with API usage for a module

#### ES Module pattern - named export

- we may define bindings for export  $\blacksquare$
- **Instead of assigning properties to implicit export object** 
	- $e.g.$

```
export let counter = 0
export const count = () => counter++
```
- cannot refactor this example for named export  $\blacksquare$ 
	- syntax error will be thrown
	- $e.g.$

```
let counter = 0
const count = () => counter++
export counter // this will return syntax error
export count
```
- rigid syntax helps with analysis, parsing
	- static analysis for ES modules

#### ES Module pattern - export lists

- lists provide a useful solution to previous refactor issue  $\blacksquare$
- syntax for list export easy to parse  $\blacksquare$
- **EXPORT LANGE STARK EXPORT EXPORT ISS** 
	- variables &c.
- $e.g.$

```
let counter = 0const count = () => counter++
export { counter, count }
```
also rename binding for export, e.g.

```
let counter = 0const count = () => counter++
export { counter, count as increment }
```
**define default with export list, e.g.** 

```
let counter = 0
const count = () => counter++
export { counter as default, count as increment }
```
## ES Module pattern - **export from ...**

- expose another module's API using export from...  $\blacksquare$
- i.e. a kind of pass through...
- $e.g.$

**export { increment } from './myCounter.js'**

- bindings are not imported into module's local scope  $\blacksquare$
- current module acts as conduit, passing bindings along export/import chain...
- **nodule does not gain direct access to export from ...** bindings
	- e.g. if we call *increment* it will throw a *ReferenceError*
- aliases are also possible for bindings with export from...
- $e.g.$

**export { increment as addition } from './myCounter.js'**

## ES Module pattern - **import** statements

- use import to load another module  $\blacksquare$
- **Indept in the interpolat in top level of module** definition
	- same as *export* statements
	- helps compilers simplify module loading &c.
- **n** import default exports
	- give default export a name as it is imported
	- $e.g.$

**import counter from './myCounter.js'**

- **Inporting binding to counter**
- syntax different from declaring a JS variable $\blacksquare$

### ES Module pattern - **import** named exports

- also imported any named exports  $\blacksquare$ 
	- import more than just default exports
- named import is wrapped in braces
	- $e.g.$

**import { increment } from './myCounter.js'**

- also import multiple named exports
	- $e.g.$

**import { increment, decrement } from './myCounter.js'**

- **n** import aliases are also supported
	- $e.g.$

**import { increment as addition } from './myCounter.js'**

- **Exercise** combine default with named
	- $e.g.$

**import counter, { increment } from './myCounter.js'**

## ES Module pattern - **import** with wildcard

- we may also import using the wildcard operator  $\blacksquare$ 
	- $e.g.$

```
import * as counter from './myCounter.js'
counter.increment()
```
- name for wildcard import acts like object for module  $\overline{\phantom{a}}$
- call module exports on wildcard  $\blacksquare$

```
import * as counter from './myCounter.js'
counter.increment()
```
common pattern for working with libraries &c. $\blacksquare$ 

## ES Module pattern - benefits & practical usage

- offers ability to explicitly publish an API  $\blacksquare$
- keeps module content local unless explicitly exported
- similar function to getters and setters
	- explicit way in and out of modules
	- explicit options for reading and updating values...
- code becomes simpler to write and manage
- module offers encapsulation of code
- **I** import binding to variable, function &c.
- $\bullet$  then use it as normal...
- **F** removes need for encapsulation in main S code
- e.g. with patterns such as IIFE...
- $n.b.$  need to be careful how we use modules
- e.g. priority for access, security, testing &c.
- all now moved to individual modules...

# Mobile Design & Development - Modular **Designs**

## Fun Exercise

# Four apps with variant designs,

- **Modular designs** http://linode4.cs.luc.edu/teaching/cs/demos/422/gifs/modular/
	- Anatomy
	- Home Design
	- Reminders
	- Watches

# For each design, consider the following

- **define perceived modules for each app** 
	- where might you use a module?
- what type of modules can you define in each app?
	- e.g. logical, structural, design, performance...
- **Fig. 5 rom a developer perspective** 
	- consider primary modular groupings
	- does each module purpose help with testing?
	- can each module be decoupled from app?
	- e.g. test and use outside of current app...

# ~ 10 minutes

## intro

- along with the following traits of JS (ES6 ...),  $\blacksquare$ 
	- functions as first-class objects
	- versatile and useful structure of functions with closures
	- combine generator functions with promises to help manage async code
	- async & await...
- **Prototype object may be used to delegate the search for a particular** property
- a prototype is a useful and convenient option for defining properties  $\blacksquare$ and functionality
- accessible to other objects
- **a** prototype is a useful option for replicating many concepts in traditional object oriented programming

## understanding prototypes

- **in JS, we may create objects, e.g. using object-literal notation** 
	- a simple value for the first property
	- a function assigned to the second property
	- another object assigned to the third object

```
let testObject = {
   property1: 1,
   prooerty2: function() {},
   property3: {}
}
```
- as a dynamic language, JS will also allow us to  $\blacksquare$ 
	- modify these properties
	- delete any not required
	- or simply add a new one as necessary
- **this dynamic nature may also completely change the properties in a** given object
- this issue is often solved in traditional object-oriented languages  $\blacksquare$ using inheritance
- in JS, we can use *prototype* to implement inheritance  $\blacksquare$

## basic idea of prototypes

- every object can have a reference to its prototype  $\blacksquare$
- a delegate object with properties default for child objects
- S will initially search the onject for a property
	- then, search the prototype
	- i.e. prototype is a fall back object to search for a given property &c.

```
const object1 = { title: 'the glass bead game' };
const object2 = { author: 'herman hesse' };
console.log(object1.title);
Object.setPrototypeOf(object1, object2);
console.log(object1.author);
```
- in the above example, we define two objects  $\blacksquare$ 
	- properties may be called with standard object notation
	- can be modified and mutated as standard
	- use *setPrototypeOf()* to set and update object's prototype
- e.g. object1 as object to update
	- *object2* as the object to set as prototype
- $\blacksquare$  if requested property is not available on object 1
- *JS will search defined prototype...*
- author available as property of prototype for object1
- demo basic [prototype](http://linode4.cs.luc.edu/teaching/cs/demos/424/prototype/basic-prototype/) $\blacksquare$

## prototype inheritance

- **Prototypes, and their properties, can also be inherited**
- creates a chain of inheritance...

```
e.g.
```

```
const object1 = { title: 'the glass bead game' };
const object2 = { author: 'herman hesse' };
const object3 = { genre: 'fiction' };
console.log(object1.title);
Object.setPrototypeOf(object1, object2);
Object.setPrototypeOf(object2, object3);
console.log(object1.author);
console.log(`genre from prototype chain = ${object1.genre}`); // use template lit
```
- object1 has access to the prototype of its parent, object2  $\blacksquare$
- a property search against object1 will now include its own  $\blacksquare$ prototype, object2
	- and its prototype as well, *object3*
- output for object1.genre will return the value stored in the property on object3
- **demo** basic set [prototype](http://linode4.cs.luc.edu/teaching/cs/demos/424/prototype/basic-prototype-chain/)

## object constructor & prototypes

- object-oriented languages, such as Java and C++, include a class constructor
	- provides known encapsulation and structuring
	- constructor is initialising an object to a known initial state...
- i.e. consolidate a set of properties and methods for a class of objects in one place
- JS offers such a mechanism, although in a slightly different form to  $\blacksquare$  $l$ ava,  $C++$  &c.
- S still uses the new operator to instantiate new objects via constructors
	- JS does not include a true class definition comparable to Java &c.
	- ES6 *class* is syntactic sugar for the *prototype*...
- new operator in JS is applied to a constructor function
- this triggers the creation of a new object

## prototype object

- **in JS, every function includes their own prototype object** 
	- set automatically as the prototype of any created objects
	- $e.g.$

```
//constructor for object
function LibraryRecord() {
  //set default value on prototype
 LibraryRecord.prototype.library = 'castalia';
}
const bookRecord = new LibraryRecord();
console.log(bookRecord.library);
```
- likewise, we may set a default method on an instantiated object's  $\blacksquare$ prototype
- **demo** basic [prototype](http://linode4.cs.luc.edu/teaching/cs/demos/424/prototype/basic-prototype-instance/) object

## instance properties

- as JS searches an object for properties, values or methods  $\blacksquare$
- instance properties will be searched before trying the prototype
- a known order of precedence will work.
- $e.g.$

```
//constructor for object
function LibraryRecord() {
  // set property on instance of object
 this.library = 'waldzell';
  //set default value on prototype
  LibraryRecord.prototype.library = 'castalia';
}
const bookRecord = new LibraryRecord();
console.log(bookRecord.library);
```
- this refers directly to the newly created object
- properties in constructor created directly on instantiated object
- e.g. instance of *LibraryRecord()*
- search for library property against object
	- do not need to search against prototype for this example
- **E** known side-effect
	- instantiate multiple objects with this constructor
	- each object gets its own copy of the constructor's properties & access to same prototype
	- may end up with multiple copies of same properties in memory
- **F** if replication is required or likely
	- more efficient to store properties & methods against the prototype
- **demo basic prototype object [properties](http://linode4.cs.luc.edu/teaching/cs/demos/424/prototype/basic-prototype-instance-props/)**

## side effects of JS dynamic nature

- $\blacksquare$  S is a dynamic language
	- properties can be added, removed, modified...
- **dynamic nature is true for prototypes** 
	- function prototypes
	- object prototypes

```
//constructor for object
function LibraryRecord() {
  // set property on instance of object
  this.library = 'waldzell';
}
// create instance of LibraryRecord - call constructor with `new` operator
const bookRecord1 = new LibraryRecord();
// check output of value for library property from constructor
console.log(`this library = ${bookRecord1.library}`);
// add method to prototype after object created
LibraryRecord.prototype.updateLibrary = function() {
  return this.retreat = 'mariafels';
};
// check prototype updated with new method
console.log(`this retreat = ${bookRecord1.updateLibrary()}`);
// then overwrite prototype - constructor for existing object unaffected...
LibraryRecord.prototype = {
  archive: 'mariafels',
 order: 'benedictine'
};
// create instance object of LibraryRecord...with updated prototype
const bookRecord2 = new LibraryRecord();
// check output for second instance object
console.log(`updated archive = ${bookRecord2.archive} and order = ${bookRecord2.o
// check output for second instance object - library
console.log(`second instance object - library = ${bookRecord2.library}`);
// check if prototype updated for first instance object - NO
console.log(`first instance object = ${bookRecord1.order}`);
```

```
// manual update to prototype for first instance object still available
console.log(`this retreat2 = ${bookRecord1.updateLibrary()}`);
// check prototype has been fully overwritten - e.g. `updateLibrary()` no longer
try {
// updates to original prototype are overridden - error is returned for second in
console.log(`this retreat = ${bookRecord2.updateLibrary()}`);
} catch(error) {
  console.log(`modified prototype not available for new object...\n ${error}`);
 }
```
**demo** - basic [prototype](http://linode4.cs.luc.edu/teaching/cs/demos/424/prototype/basic-prototype-dynamic/) dynamic

## object typing via constructors

- check function used as a constructor to instantiate an object
	- using *constructor* property

```
//constructor for object
function LibraryRecord() {
  //set default value on prototype
 LibraryRecord.prototype.library = 'castalia';
}
// create instance object for libraryRecord
const bookRecord = new LibraryRecord();
// output constructor for instance object
console.log(`constructor = ${bookRecord.constructor}`);
// check if function was constructor (use ternary conditional)
const check = bookRecord.constructor === LibraryRecord ? true : false;
// output result of check
console.log(check);
```
**demo** - basic [constructor](http://linode4.cs.luc.edu/teaching/cs/demos/424/prototype/basic-check-constructor/) check

## instantiate a new object using a constructor reference

- use a constructor to create a new instance object  $\blacksquare$
- also use constructor() of new object to create another object
- second object is still an object of the original constructor

```
//constructor for object
function LibraryRecord() {
 //set default value on prototype
 LibraryRecord.prototype.library = 'castalia';
}
const bookRecord = new LibraryRecord();
const bookRecord2 = new bookRecord.constructor();
```
## achieving inheritance

- Inheritance enables re-use of an object's properties by another  $\blacksquare$ object
- helps us efficiently avoid repetition of code and logic  $\blacksquare$
- improving reuse and data across an application
- **n** in JS, a prototype chain to ensure inheritance works beyond simply copying prototype properties
	- e.g. a book in a corpus, a corpus in an archive, an archive in a library...

## inheritance with prototypes - part 1

- inheritance in JS  $\blacksquare$ 
	- create a prototype chain using an instance of an object as prototype for another object
	- $e.g.$

#### **SubClass.prototype = new SuperClass()**

- this pattern works as a prototype chain for inheritance  $\blacksquare$ 
	- prototype of *SubClass* instance as an instance of *SuperClass*
	- prototype will have all the properties of *SuperClass*
	- *SuperClass* may also have properties from its superclass...
- prototype chain created of expected inheritance $\blacksquare$

## inheritance with prototypes - part 2

■ e.g. inheritance achieved by setting prototype of Archive to instance of Library object

```
//constructor for object
function Library() {
    // instance properties
 this.type = 'library';
 this.location = 'waldzell';
}
// constructor for Archive object
function Archive(){
    // instance property
 this.domain = 'gaming';
}
// update prototype to parent Libary - instance relative to parent & child
Archive.prototype = new Library();
// instantiate new Archive object
const archiveRecord = new Archive();
// check instance object - against constructor
if (archiveRecord instanceof Archive) {
  console.log(`archive domain = ${archiveRecord.domain}`);
}
// check instance of archiveRecord - instance of Library & Archive
if (archiveRecord instanceof Library) {
    // type property from Library
 console.log(`Library type = ${archiveRecord.type}`);
    // domain property from Archive
    console.log(`Archive domain = ${archiveRecord.domain}`);
}
```
## issues with overriding the constructor property

setting Library object as defined prototype for Archive  $\blacksquare$ constructor

```
Archive.prototype = new Library();
```
connection to Archive constructor **lost** - we may check  $\blacksquare$ constructor

```
// check constructor used for archiveRecord object
if (archiveRecord.constructor === Archive) {
 console.log('constructor found on Archive...');
} else {
    // Library constructor output - due to prototype
 console.log(`Archive constructor = ${archiveRecord.constructor}`);
}
```
- Library constructor will be returned  $\blacksquare$ 
	- n.b. may become an issue constructor property may be used to check original function for instantiation
- demo [inheritance](http://linode4.cs.luc.edu/teaching/cs/demos/424/prototype/inheritance-proto/) with prototype $\blacksquare$

#### some benefits of overriding the constructor property

```
//constructor for object
function Library() {
    // instance properties
 this.type = 'library';
 this.location = 'waldzell';
}
// extend prototype
Library.prototype.addArchive = function(archive) {
 console.log(`archive added to library - ${archive}`);
    // add archive property to instantiate object
    this.archive = archive;
    // add property to Library prototype
    Library.prototype.administrator = 'knechts';
}
// constructor for Archive object
function Archive(){
    // instance property
 this.domain = 'gaming';
}
// update prototype to parent Libary - instance relative to parent & child
Archive.prototype = new Library();
// instantiate new Archive object
const archiveRecord = new Archive();
// call addArchive on Library prototype
archiveRecord.addArchive('mariafels');
// check instance object - against constructor
if (archiveRecord instanceof Archive) {
  console.log(`archive domain = ${archiveRecord.domain}`);
}
// check constructor used for archiveRecord object
if (archiveRecord.constructor === Archive) {
 console.log('constructor found on Archive...');
} else {
  console.log(`Archive constructor = ${archiveRecord.constructor}`);
    console.log(`Archive domain = ${archiveRecord.domain}`);
    console.log(`Archive = ${archiveRecord.archive}`);
    console.log(`Archive admin = ${archiveRecord.administrator}`);
```

```
// check instance of archiveRecord - instance of Library & Archive
if (archiveRecord instanceof Library) {
    // type property from Library
 console.log(`Library type = ${archiveRecord.type}`);
    // domain property from Archive
    console.log(`Archive domain = ${archiveRecord.domain}`);
}
// instantiate another Archive object
const archiveRecord2 = new Archive();
// output instance object for second archive
console.log('Archive2 object = ', archiveRecord2);
// check if archiveRecord2 object has access to updated archive property...NO
console.log(`Archive2 = ${archiveRecord2.archive}`);
// check if archiveRecord2 object has access to updated adminstrator property...Y
console.log(`Archive2 administrator = ${archiveRecord2.administrator}`);
```
demo - [inheritance](http://linode4.cs.luc.edu/teaching/cs/demos/424/prototype/inheritance-proto2/) with prototype - updated

**}**

## configure object properties - part 1

- each object property in JS is described with a **property**  $\blacksquare$ descriptor
- use such descriptors to configure specific keys, e.g.  $\blacksquare$
- configurable boolean setting
- true = property's descriptor may be changed and the property deleted
- false  $=$  no changes &c.
- **E** enumerable boolean setting
	- true = specified property will be visible in a *for-in* loop through object's properties
- value specifies value for property (default is undefined)
- writable boolean setting
- $true = the property value may be changed using an assignment$
- get defines the getter function, called when we access the property
	- **n.b.** can't be defined with value and writable
- $\blacksquare$  set defines the setter function, used whenever an assignment is made to the property
	- **n.b.** can't be defined with value and writable
- e.g. create following property for an object

**archive.type = 'private';**

- archive  $\blacksquare$ 
	- will be configurable, enumerable, writable
	- with a value of private
	- get and set will currently be undefined

### configure object properties - part 2

- to update or modify a property configuration use built-in Object.defineProperty() method
- this method takes an object, which may be used to
	- define or update the property
	- define or update the name of the property
	- define a property descriptor object
	- $e.g.$

```
// empty object
const archive = {};
// add properties to object
archive.name = "waldzell";
archive.type = "game";
// define property access, usage, &c.
Object.defineProperty(archive, "access", {
    configurable: false,
    enumerable: false,
    value: true,
    writable: true
});
// check access to new property
console.log(`${archive.access}, access property available on the object...`);
/*
* check we can't access new property in loop
* - for..in iterates over enumerable properties
*/
for (let property in archive) {
    // log enumerable
    console.log(`key = ${property}, value = ${archive[property]}`);
}
/*
* plain object values not iterable...
* - returns expected TyoeError - archive is not iterable
*/
for (let value of archive) {
```

```
// value not logged...
console.log(value);
```
**}**

**demo - configure object [properties](http://linode4.cs.luc.edu/teaching/cs/demos/424/prototype/object-properties/)**
#### using ES Classes

- ES6 provides a new class keyword  $\blacksquare$ 
	- enables object creation and aida in inheritance
	- it's syntactic sugar for the prototype and instantiation of objects
	- $e.g.$

```
// class with constructor & methods
class Archive {
  constructor(name, admin) {
   this.name = name;
      this.admin = admin;
  }
    // class method
  static access() {
   return false;
  }
    // instance method
    administrator() {
        return this.admin;
    }
}
// instantiate archive object
const archive = new Archive('Waldzell', 'Knechts');
// check parameter usage with class
const nameCheck = archive.name === `Waldzell` ? archive.name : false;
// log archive name
console.log(`class archive name = ${nameCheck}`);
// call class method
console.log(Archive.access());
// call instance method
console.log(`archive administrator = ${archive.administrator()}`);
```
**demo** - basic ES [Class](http://linode4.cs.luc.edu/teaching/cs/demos/424/prototype/basic-class/)

#### ES classes as syntactic sugar

- classes in ES6 are simply syntactic sugar for prototypes.  $\blacksquare$
- a prototype implementation of previous Archive class, and usage... -not\* e.g.

```
// constructor function
function Archive(name, admin) {
  this.name = name;
    this.admin = admin;
    // instance method
    this.administrator = function () {
        return this.admin;
    }
    // add property to constructor
    Archive.access = function() {
    return false;
    };
}
// instantiate object - pass arguments
const archive = new Archive('Waldzell', 'Knechts');
// check parameter usage with ternary conditional...
const nameCheck = archive.name === `Waldzell` ? archive.name : false;
// output name check...
console.log(`prototype archive name = ${nameCheck}`);
// call constructor only method
console.log(Archive.access());
// call instance method
console.log(`archive administrator = ${archive.administrator()}`);
```
**demo - basic [Prototype](http://linode4.cs.luc.edu/teaching/cs/demos/424/prototype/basic-prototype-equivalent/) equivalent** 

### intro

- use a proxy to control access to another object  $\blacksquare$ 
	- a surrogate relationship between the proxy and the object
- proxy may be considered akin to a generalised getter and setter  $\overline{\phantom{a}}$
- whilst getters and setters may control access to a single object  $\blacksquare$ property
- a proxy enables generic handling of interactions
- interactions may even include method calls relative to an object  $\blacksquare$
- we may use a proxy where we might otherwise use a getter and a setter
- proxy is considered broader and more powerful in its potential  $\overline{\phantom{a}}$ implementation and usage
- $e.g.$ 
	- a proxy may be used to add profiling support to an object
	- measure performance
	- autopopulate code properties
	- $\bullet$ ....

#### creating a proxy - part 1

- to create a proxy in JavaScript
	- use the default, built-in Proxy constructor

```
// plain object
const planet = {
 name: ['mercury'],
 codes: {
   iau: 'Me',
   unicode: 'U+263F'
  }
};
// proxy for passed target object - target = planet
const planetDetails = new Proxy(planet, {
 get: (target, key) => {
   return key in target ? target[key] :'planet does not exist...';
 },
 set: (target, key, value) => {
    key in target ? target[key].push(value) : 'key not found...';
  }
});
// check proxy access to target property
console.log(planetDetails.name);
// check proxy set against target property
// target = planet, key = name, value = earth
planetDetails.name = 'earth';
console.log(planetDetails.name);
```
#### creating a proxy - part 2

- **n** in the previous example
	- we may access the object and its properties directly
	- but the proxy gives us extra utility

# ■ e.g for the getter and setter

- we may check keys, values, &c.
- control how the object is updated
- we may also add basic logging, if necessary...
- after defining the initial plain object, planet
	- we may then wrap it using the Proxy constructor
- current proxy includes a getter and setter method  $\blacksquare$
- contains checks for required key in the original object
- also choose how we would like to compute values, log usage and  $\blacksquare$ return &c.

#### proxy traps

- **n** in the previous example
	- we added a *get* and *set* trap for defined target object, *planet*
- **there are other traps we may use with a Proxy**
- $\blacksquare$ e.g.
	- *apply* activated for a function call
	- e.g. measuring performance
	- *construct* activated for *new* keyword
	- *enumerate* activated for *for-in* statements
	- *getPrototypeOf* activated for getting prototype value
	- *setPrototypeOf* activated for setting prototype value
- these traps are in addition to existing get and set traps  $\blacksquare$
- there are also traps that we cannot override using a proxy  $\blacksquare$
- e.g.  $\blacksquare$ 
	- equality operators *==* and *===* and not equivalents
	- *instanceof* and *typeof*

### logging with proxies

- use logging in development as a convenient tool for debugging and  $\blacksquare$ checking code
- output checks, and add debugging statements to various points within our code
- quickly start to add many such logging statements to our code  $\blacksquare$
- **better option** 
	- considering abstraction and reuse of code
	- is to use a proxy for such logging

### custom proxy for logging - part 1

- to improve our code reuse and abstraction
	- we may define a proxy for logging within an app.
- $e.g.$ 
	- define a custom function, which accepts a *target* object
	- returns a new Proxy object with a getter and setter method

```
// logging with proxy - get and set traps defined
function logger(target) {
 return new Proxy(target, {
   get: (target, property) => {
      console.log(`property read - ${property}`);
      return target[property];
    },
    set: (target, property, value) => {
      console.log(`value '${value}' added to ${property}`);
      target[property] = value;
    }
  });
}
```
- this is a custom logger
	- wraps passed target object in a proxy with defined getter and setter methods

#### custom proxy for logging - part 2

we may then use this custom function as follows  $\blacksquare$ 

```
// test object
let planet = {
 name: 'mercury'
};
// new planet object with proxy
planetLog = logger(planet);
// test getting - value for property returned by getter in logger() method...
console.log('default get = ', planetLog.name);
// test setting - value for property set against object
planet.code = 'Me';
```
- in this example
	- we define the initial object
	- then create a new object with a proxy wrapper
- $\blacksquare$  this proxy includes the necessary logger
	- set for both the setter and getter methods
- as we read a property
	- the *get* method will log access and return the requested data
- as we set data  $\blacksquare$ 
	- we log this update, and then update the target

### custom proxy for measuring performance - part 1

- another appropriate use of a Proxy is to test performance for a  $\blacksquare$ given function
- $\blacksquare$  we may wrap a function with a Proxy, and then apply a trap
- this trap may include a simple timer
- or perhaps a detailed series of tests for the pass function
- $e.g.$ 
	- the following function simply loops through a passed counter
	- outputs a series of characters for each iteration

```
// FN: test loop to output to terminal
function loopOutput(counter, marker = '-') {
  if (!counter) {
    return false;
  }
  // loop through passed counter - check number for even...
  for (i = 0; i \le counter; i+1 {
    // check for even counter value
    if (i % 2 === 0) {
      process.stdout.write('+');
    } else {
      // console.log(marker);
      process.stdout.write(marker);
    }
  }
  console.log('\n');
  return true;
}
```
#### custom proxy for measuring performance - part 2

- **we may then wrap this function inside a Proxy** 
	- adding a simple timer for the duration of the loop

```
// wrap function inside custom Proxy
loopTest = new Proxy(loopOutput, {
  // apply simple timer to loop function
  apply: (target, thisArg, args) => {
    console.time("loopTest");
    /* invokes target function - thisArg defines the `this` value
    * if no `thisArg`, undefined will be used instead...
    * thisArg = value to use as `this` when executing a callback
    * args passed to target function loopOutput
    */
    const result = target.apply(thisArg, args);
    console.timeEnd("loopTest");
    return result;
  }
});
```
- apply property trap means function value will be executed each  $\blacksquare$ time loopOutput function is called
- handler will now be executed on function invocation for  $\blacksquare$ loopTest

## custom proxy for measuring performance - part 3

we may then execute this function with its Proxy  $\overline{\phantom{a}}$ 

```
// call function with counter value and custom marker...
loopTest(75, '-');
```
- markers are output to the terminal
- includes a record of the loop's performance in milliseconds
- **EX benefit of this approach** 
	- we do not need to modify the original function, *loopOutput*
	- the return, logic, computation &c. will all remain the same
- customisation in this example does not affect the passed function  $\blacksquare$
- performance checking using the *apply* trap
- **I** loopOutput function is now routed through the custom proxy each time it is executed

#### custom proxy for property autopopulate

- a proxy may also be used to autopopulate properties  $\blacksquare$
- $e.g.$ 
	- we might need to model a directory structure for a file save
	- will require verification of a defined file path
	- or creation of directories to ensure a path may be completed successfully
- **E** latter option may be achieved using a custom proxy
- create missing directories in a defined path structure
- $e.g.$

```
// FN: recursive check for dir path and file...
function Directory() {
  return new Proxy({}, {
    get: (target, property) => {
      console.log(`reading property...${property}`);
      // check if property already exists
      if (!(property in target)) {
        // if not - simply add a new directory to target
        target[property] = new Directory();
      }
      // otherwise return property as is from target
      // - write method not implemented for actual directory...
      return target[property];
    }
  });
}
// create new Proxy for function
const rootDir = new Directory();
try {
  // check properties relative to root dir...
  rootDir.testDir.test2Dir.testFile = "test.md";
  console.log('exception not raised...');
} catch (event) {
  // error handling for null exception should be OK due to custom proxy...
  console.log(`exception raised...${event}`);
}
```
# Reflect a proxy - intro

- ES6 introduced a complement to Proxy usage  $\blacksquare$
- a new built-in object, Reflect
- Proxy traps are mapped one-to-one in the Reflect API  $\blacksquare$
- allows an easy combination of Proxy and Reflect usage  $\blacksquare$
- e.g. for each trap there is a matching reflect method

### Reflect a proxy - *get* trap

e.g. use Reflect.get to define default behaviour for a Proxy  $\blacksquare$ getter.

```
const handler = {
   get(target, key) {
        if (key.startsWith('_')) {
           throw new Error(`Property "${ key }" is inaccessible.`)
        }
        return Reflect.get(target, key)
    }
}
const target = {}
const proxy = new Proxy(target, handler)
proxy._secret
```
- in this example, now unable to access the secret property  $\blacksquare$
- obvious benefit of this Reflect usage is the abstraction of get  $\blacksquare$ usage
	- from Proxy getter to a default, re-usable Reflect *get* method
- use the Proxy getter
	- e.g. to check against data, type &c. in the target
	- then call the Reflect *get* method if successful
- **a** a useful option for restricting access to certain properties through a Proxy
- expose the Proxy instead of the underlying object  $\blacksquare$
- setting access privileges according to requirements
- if successful, a request will then be handled by the Reflect API method
- access must now go through the Proxy
- and meet its rules and requirements

#### Reflect a proxy - false return

- returning an error may still be an indication that the secret  $\blacksquare$ property exists
- alternative is to return an explicit false boolean value for requested hidden property

```
const handler = {
   get(target, key) {
        if (key.startsWith('_')) {
           return false;
        }
        return Reflect.get(target, key)
    }
};
const library = {
   archive : 'waldzell',
    curator : 'knechts',
    _secret : true
};
const proxy = new Proxy(library, handler);
console.log(`secret = ${proxy._secret}`);
console.log(`archive = ${proxy.archive}`);
```
a request for underscore value names may still be checked using  $\overline{\phantom{a}}$ 

```
// _secret is not a private property in object -
console.log(proxy.hasOwnProperty('_secret'))
```
- underscore property names are still not private  $\blacksquare$ 
	- remain visible to specific property checks

### Reflect a proxy - set trap - part 1

- we may also apply reflection to set traps
- **F** reflected set method defines behaviour for a setter on a given Proxy object
- **E** equivalent to the default behaviour for the proxy
- $e.g.$

```
set(target, key, value) {
  return Reflect.set(target, key, value)
}
```
also add various checks for the passed key... $\blacksquare$ 

#### Reflect a proxy - set trap - part 2

now update our previous example to include a set trap with  $\blacksquare$ Proxy support

```
const handler = {
   get(target, key) {
        if (key.startsWith('_')) {
           // return false to show prop doesn't exist...
           return false;
        }
        return Reflect.get(target, key)
   },
    set(target, key, value) {
        return Reflect.set(target, key, value);
    }
};
```
then test property access using the get and set traps  $\blacksquare$ 

```
const library = {};
const proxy = new Proxy(library, handler);
proxy.archive = 'mariafels';
proxy._secret = true;
```
## Reflect a proxy - defaults and checks

- as we use the Reflect object as the default for traps  $\blacksquare$
- we may add checks, updates &c. to the Proxy trap itself
- e.g. we might add a conditional check to the Proxy  $\blacksquare$
- then pass a successful update or query to the Reflect method
- default Reflect method allows abstraction for traps from the Proxy  $\blacksquare$
- e.g. we might update each trap with a call to the following  $\blacksquare$ conditional check

```
function keyCheck(key, action) {
    if (key.startsWith('_')) {
        throw new Error(`${action} action is not permitted on '${ key }'`)
     }
}
```
function is called in each trap before continuing to the Reflect  $\blacksquare$ method for get or set

### proxy wrapper - part 1

- to ensure we restrict access to a target object to the defined  $\blacksquare$ proxy and reflect traps
	- need to wrap the *target* itself in a Proxy
- target object may have been accessed directly in certain contexts
	- might be beneficial for an admin mode and access
- to restrict access
	- wrap such objects in the Proxy to restrict access to the defined traps and handlers

#### proxy wrapper - part 2

e.g. we can modify our previous example for get and set traps

```
function proxyWrapper() {
    const target = {};
   const handler = {
        get(target, key) {
            if (key.startsWith('_')) {
               // return false to show prop doesn't exist...
               return false;
            }
            return Reflect.get(target, key)
        },
        set(target, key, value) {
            return Reflect.set(target, key, value);
        }
    };
    return new Proxy(target, handler);
}
```
#### proxy wrapper - part 3

target may now be accessed and managed using an instantiated  $\blacksquare$ proxy

```
const proxiedObject = proxyWrapper();
// set prop & value on target using proxy set trap
proxiedObject.archive = 'waldzell';
// target accessible using proxy get trap
console.log(`target archive = ${proxiedObject.archive}`);
```
target may not be accessed directly using standard property  $\blacksquare$ access

```
// target not directly accessible
console.log(`target = ${target}`);
```
#### proxy wrapper - pass object to wrapper

- we may modify this wrapper to also accept an existing object
	- may then be returned wrapped in a Proxy
- $e.g.$

```
const archive = {
   name: 'waldzell'
}
const proxiedArchive = proxyWrapper(archive);
```
## proxy wrapper - check object - part 1

- add a further check to ensure we always have a target object to work with..
	- regardless of passed argument value
- e.g. add a check to the proxyWrapper function to ensure target is always an object

```
// check object & return empty object if necessary...
function checkTarget(original) {
    // check for existing target object
    if (original.typeof !== 'object' || original === undefined) {
        console.log('not object...');
        const target = {};
        return target;
    } else {
        const target = original;
        return target;
    }
}
```
#### proxy wrapper - check object - part 2

- **if we pass a string instead of a target object** 
	- we can now create a proxy wrapper with an empty object

```
const proxiedArchive = proxyWrapper('archives');
// set prop & value on target using proxy set trap
proxiedArchive.admin = 'knechts';
proxiedArchive._secret = '1235813';
```
- properties for admin and secret may now be set against an  $\blacksquare$ empty object
	- due to the passed *archives* string
- we can call this function at the top of the proxyWrapper function

```
function proxyWrapper(original) {
   // check target for proxy wrapper - original must be object
 const target = checkTarget(original);
  ...
}
```
## proxy wrapper - update property access check

- also abstract initial check for property access using a defined  $\blacksquare$ character delimiter
- $e.g.$

```
// check property access using defined char delimiter
function checkDelimiter(key, char) {
    // check key relative to specified char delimiter
    if (key.startsWith(char)) {
        // return false to show prop not available
       return true;
     }
}
```
- simply check defined delimiter character relative to passed  $\blacksquare$ property key
	- may then be called in the *proxyWrapper* function

```
if (checkDelimiter(key, '_')){
 return false;
}
```
### proxy wrapper - restricting access

- in the previous examples  $\blacksquare$
- we define the *target* object both inside and outside the *proxyWrapper* function
- **both may be effective options for restricting object access** depending upon context
- internal object declaration for target restricts full access to the Proxy object
- any traps for the object will only be accessible using the Proxy  $\blacksquare$ object
- consumer must use the instantiated Proxy object to read, write,  $\blacksquare$ query &c.
- external target object may still be useful after it has been wrapped by a Proxy object
- **EXP** restricted access is controlled by only exposing the target as a Proxy object
- e.g. if we exposed the target as an access point for a pubic API  $\blacksquare$
- proxy object will be exposed and not the original target object

### proxy and schema validation

- objects may be defined for a specific purpose or context  $\blacksquare$ 
	- requires control over stored properties and values
- validation allows us define the structure of an object
	- e.g. its properties, types, permitted values &c.
- we may use a third party module or custom function
- may return an error for invalid input and data...
- still need to ensure that the object storing the input data is  $\blacksquare$ restricted
	- e.g. to authorised access both internal and external to the app
- **E** another option is to use a Proxy with validation of the object
- proxy object may be used to provide access to the model object for validation
- another benefit of a proxy with validation is the separation of concerns
	- data object remains separate from the validation
- **EX CONSUMER NUMBER 2008 CONSUMER** consumer never accesses the input object directly
- given a proxy object with validation checks and balances
- **The Steph** original input object remains a plain object due to nature of Proxy object usage
- **defined proxy handlers for validation &c. may also be referenced** and reused
- reuse across multiple Proxies...

#### proxy and validator - part 1

- create an initial validator  $\blacksquare$
- using a Proxy, a map, and defined handlers for required object properties
- e.g. as a property is set through a proxy object
	- its key may be checked against the map
	- if there is a rule for the key, its handler value will be executed
	- handler executed to check that the property is valid

```
// MAP - validation rules for properties
const validationMap = new Map();
// TRAPS - define traps for proxy
const validator = {
    // set trap
    set(target, key, value) {
        // check map for matching handler
        if (validationMap.has(key)) {
            // return handler function if available...pass value as parameter
            return validationMap.get(key)(value);
        }
        // else - default reflect set method for proxy
       return Reflect.set(target, key, value);
    }
};
```
#### proxy and validator - part 2

- value may be passed as a parameter to the handler function
	- stored in the map for the requested key
	- function may include a validation, check &c.

```
// RULES - define executable rules for permitted object properties
// e.g. log, update state, get state, broadcast, subscribe...
// e.g. sample validation for text to log
function validateLog(text) {
    if (typeof text === 'string') {
        console.log(`logger = ${text}`);
    } else {
        throw new TypeError(`logger requires text input...`);
    }
}
```
#### proxy and validator - part 3

we may then use this proxy and map as follows

```
// set key and handler function in map
validationMap.set('logger', validateLog);
// empty object to wrap with proxy
const process = {};
// instantiate proxy object
const proxyProcess = new Proxy(process, validator);
// string set using handler for logger
proxyProcess.logger = 'test string = hello proxy...';
// number will not be set - fails validation
proxyProcess.logger = 96;
```
## intro

- consider task runners and build tools
	- e.g. Grunt, Webpack...
	- relative to build distributions and development environments
- **F** for a new project, begin by initialising a Git repository
- initialise in the root directory
- also add a .gitignore file to our local repository  $\blacksquare$
- define files and directories not monitored by Git's version control
- then initialise a new NodeJS based project using NPM
	- execute the following terminal command

#### **npm init**

- answer initial npm init questions or use suggested defaults  $\blacksquare$
- package.json file created П
- default metadata may be updated as project develops

### directory structure - part 1

basic project layout may follow a sample directory structure,  $\blacksquare$ 

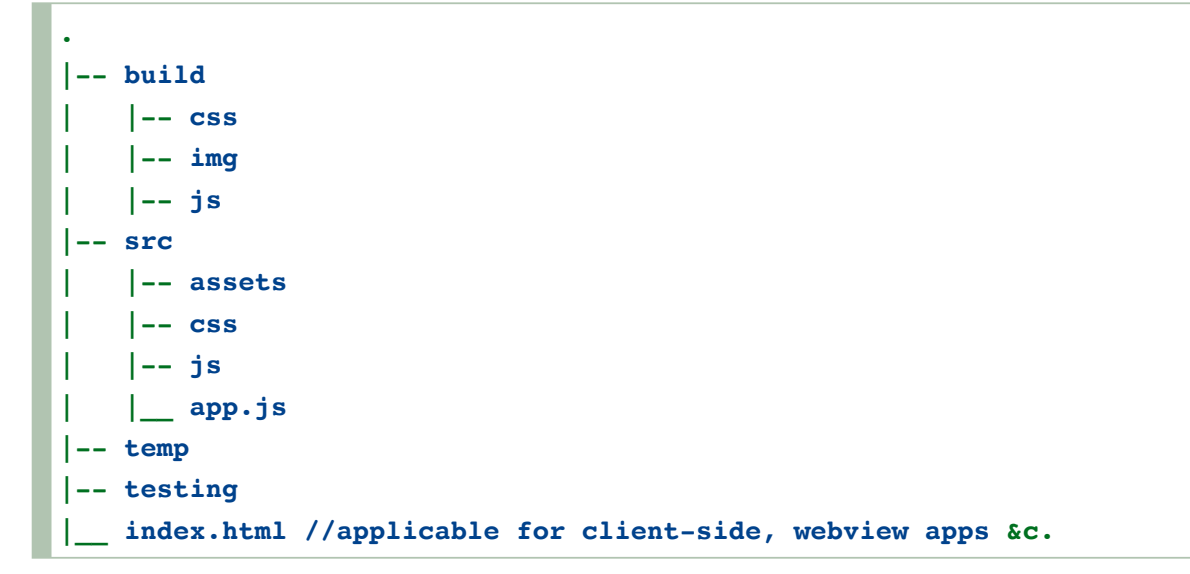

- sample needs to be modified relative to a given project ш
- build, temp, and testing will include files and generated  $\blacksquare$ content
	- from various build tasks
- $\blacksquare$  build and temp directories may be created and cleaned automatically
	- as part of the build tasks
	- do not need to be created as part of the initial directory structure

### directory structure - part 2

- example structure adds index.html file to root of project  $\blacksquare$ structure
	- e.g. for client-side and webview based development
- structure includes build directories
	- may not add until build tasks for a *release* distribution
	- commonly include bundling, minification, uglifying, &c.
- build directory will be part of a build task  $\blacksquare$
- also update our project's .gitignore file  $\blacksquare$

```
.DS_Store
node_modules/
*.log
build/
temp/
```
## install and configure Grunt

start by installing and configuring Grunt for the above sample  $\blacksquare$ project structure

**npm install grunt --save-dev**

- install assumes a global scope for the NPM package grunt-cli
- saves metadata to *package.json* for development builds only
- **to use Grunt with a project** 
	- add a config file, *Gruntfile. js to the project's root directory*
- includes initial exports for tasks and targets
- we may then load and register the required tasks
### *Gruntfile.js* - initial exports

- Grunt config is again dependent on specifics of the project  $\blacksquare$
- we may add some common options
- e.g. linting, build distributions, minification and bundling, uglifying, sprites &c.
- use of rollup will depend upon required support for modules
	- including ES modules within JavaScript apps

```
module.exports = function(grunt) {
    grunt.initConfig(
        {
            jshint: {
                all: ['src/**/*.js'],
                options: {
                     'esversion': 6,
                     'globalstrict': true,
                     'devel': true,
                     'browser': true
            }
            },
            rollup: {
                release: {
                options: {},
                files: {
                'temp/js/rolled.js': ['src/js/main.js'],
                },
                }
        },
            uglify: {
                release: {
                     files: {
                         'build/js/mini.js': 'temp/js/*.js'
                     },
                 }
            },
            sprite: {
                release: {
                     src: 'src/assets/images/*',
                     dest: 'build/img/icons.png',
                     destCss: 'build/css/icons.css'
                 }
            },
```

```
c
l
e
a
n
:
{
              folder: ['temp'],
            }
       }
    )
;
}
;
```
#### *Gruntfile.js* - custom task

we may add custom tasks such as metadata generation,

```
buildMeta: {
   options: {
        file: './meta.md',
        developer: 'debug tester',
       build: 'debug'
    }
},
```
we may add tasks for CSS &c. as we continue to develop the  $\blacksquare$ project

#### *Gruntfile.js* - use tasks - part 1

- after defining the exports for tasks and targets,  $\blacksquare$
- we can load the required Grunt plugin modules
- register the required tasks
- $\bullet$ ....
- we may run these registered tasks together  $\mathcal{L}_{\mathcal{A}}$
- or separately relative to distribution and environment
- e.g. load the plugins for the required tasks,

```
// linting, module bundling, minification, directory cleanup...
grunt.loadNpmTasks('grunt-contrib-jshint');
grunt.loadNpmTasks('grunt-rollup');
grunt.loadNpmTasks('grunt-contrib-uglify-es');
grunt.loadNpmTasks('grunt-spritesmith');
grunt.loadNpmTasks('grunt-contrib-clean');
```
#### *Gruntfile.js* - use tasks - part 2

- **PEDUBINE Provides installed NPM packages for current project** 
	- $e.g.$

```
npm install grunt-contrib-jshint --save-dev
npm install grunt-rollup --save-dev
npm install grunt-contrib-uglify-es --save-dev
npm install grunt-spritesmith --save-dev
npm install grunt-contrib-clean --save-dev
```
#### *Gruntfile.js* - register custom task

- we may then register a custom task for various targets in the builds
	- $e.g.$

```
// custom task - build meta for default debug
grunt.registerTask('buildMeta', function() {
    console.log('debug build...');
    const options = this.options();
    metaBuilder(options);
});
//custom task - build meta for release
grunt.registerTask('buildMeta:release', function() {
    console.log('release build...');
    // define task options - incl. defaults
    const options = this.options({
        file: 'build/release_meta.md',
        developer: "spire & signpost",
        build: "release"
    });
    metaBuilder(options);
});
```
## Project Outline - Setup & Usage

#### *Gruntfile.js* - register builds

- then register some build tasks
	- tasks may combine the options from the config
	- provides the execution of staggered tasks for a single build call

### e.g. a debug build may include

• linting, custom metadata, and a clean task

*// debug build tasks - default tasks during development...* **grunt.registerTask('build:debug', ['jshint', 'buildMeta', 'clean']);**

we may also define a build process for staging or release

```
// build tasks with specific 'release' targets...
grunt.registerTask('build:release', ['jshint', 'rollup:release', 'uglify:release'
```
- we may run and test Grunt for the current project
	- relative to project requirements, e.g. debug or release

#### **grunt build:debug**

or

**grunt build:release**

# Project Outline - Setup & Usage

### development with environments

- as we develop more complex apps
	- need to consider how we configure and use such build tools
- **e.g. with various environments** 
	- development
	- staging
	- production / release
- we can define a debug or release distribution build
	- use with each of these environments

### environment setup - development - part 1

- app development will primarily focus on a debug distribution  $\blacksquare$ 
	- provide tasks such as linting, testing, metadata, watch, &c.
	- becomes common distribution for active, ongoing development
- also need to ensure environment variables are aggregated  $\blacksquare$ 
	- allows the app to run as expected
	- stored in the same manner regardless of *debug* or *release*
- **difference is use of encryption** 
	- and the nature of the required environment configs
- **E** bundling with minification and uglifying
	- usually added to a project as part of *release* distribution
	- may serve little practical benefit for ongoing active development

### environment setup - development - part 2

we may define a common structure for Node based apps as  $\blacksquare$ follows

```
.
|-- debug
|-- src
     | |-- assets
    | |-- js
 |-- temp
 |-- testing
  |__ app.js
```
- **develop the app, including the app source code, in the STC** directory
- **DED build our app in the debug directory** 
	- each time we need to check and debug usage
- temporary build artifacts may be added to the temp directory
- cleaned after each build workflow has been completed
- e.g. each time we complete a call to build: debug
- clean, where applicable, the build artifacts
- we may also choose to combine debug and temp
	- a single *temp* directory
	- depending upon project requirements

#### environment setup - development - part 3

- for a client-side or mobile hybrid app  $\blacksquare$ 
	- slightly modify this directory structure, e.g.

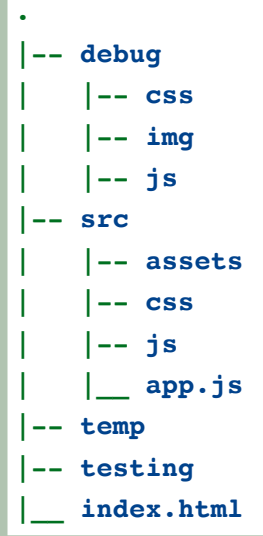

- assets directory may include raw image files, icons, &c. L
- test builidng these image assets as sprites  $\blacksquare$
- added to the *img* directory during the build
- also use image optimisation at this stage  $\blacksquare$
- e.g. test UI and UX performance
- part of the debug distribution is the use of watch for live reloading
	- *nodemon* for Node.js based apps
- also consider tasks to aggregate logging within the app's code  $\mathcal{L}_{\mathcal{A}}$
- may include explicit console.log() statements, and error handling

### environment setup - development Grunt config - part 1

- update our Grunt config  $\blacksquare$ 
	- use a *debug* distribution in current development environment
- e.g. add any required build options for debug  $\blacksquare$
- then integrate required environment config variables &c.
- start with unencrypted JSON files  $\blacksquare$
- may contain defaults for options  $\blacksquare$ 
	- e.g. current environment, server's port number &c.

```
{
    "NODE_ENV": "development",
    "PORT": 3826
}
```
### environment setup - development Grunt config - part 2

- **define some additional project directories** 
	- e.g. encrypted and decrypted config files

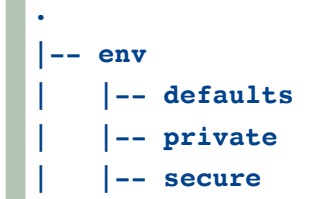

- env/defaults contains the unencrypted defaults
- as defined in *defaults.json*
- env/private includes decrypted secure files
- env/secure should be reserved for encrypted files
	- we may add to version control
- env/private should **not** be commited to version control  $\blacksquare$
- a few different options for file encryption  $\mathcal{L}_{\mathcal{A}}$
- e.g. RSA based public/private keys, GNU Privacy Guard (GPG, or GnuPG)
- **F** further details in the extra notes
	- encryption, signatures, and verification of files
	- includes step by step examples for working with RSA
	- and extra layers of verification for a file with generated signatures

### merging config sources

- as a project develops, we may produce various sources of configuration
- $\blacksquare$  may include sources such as
	- JSON files
	- JavaScript objects
	- environment variables
	- process arguments
	- $\bullet$ ....
- **to help merge such disparate config sources** 
	- add an NPM module such as *nconf*
	- [nconf](https://www.npmjs.com/package/nconf)
- or we may simply load environment variables
	- e.g. from a project's *.env* file using the package *dotenv*
	- [dotenv](https://www.npmjs.com/package/dotenv)

### sample waterfall with nconf

- with nconf we may bundle various config stages for a project
	- $e.g.$

```
const nconf = require('nconf');
nconf.argv();
nconf.env();
nconf.file('dev', 'development.json');
module.exports = nconf.get.bind(nconf);
```
- getting config variables and settings from defined stores in defined  $\blacksquare$ cascading order
- order is prioritised
	- allowing overrides and defaults at various stages of the cascade
	- e.g. if a value is given in the command arguments, *argv*

### continuous development

- continuous development (CD)  $\blacksquare$ 
	- allows a developer to work on app code &c. without many customary interruptions
	- e.g. server reboots, code refreshes, debugging, linting &c.
- CD often reduces repetitive tasks in a development flow
	- helping to automate processes and development
- $\blacksquare$  build process may be automated and run whenever a pertinent change is detected

### continuous development - add a *watch* task - part 1

- add a watch task to a build flow  $\blacksquare$
- allow a rebuild each time a given file is edited and then saved
- e.g. for Grunt, we may add the plugin module  $\overline{\phantom{a}}$ grunt-contrib-watch

**npm install grunt-contrib-watch --save-dev**

and update the Grunt config  $\blacksquare$ 

**grunt.loadNpmTasks('grunt-contrib-watch');**

- plugin watches file system for code changes in a tracked project  $\blacksquare$ 
	- then runs the affected tasks as required
- basic watch example might include the following  $\blacksquare$

```
watch: {
    js: {
        tasks: ['jshint:client'],
        files: ['src/**/*.js']
    }
}
```
- continuously checks src directory for JavaScript file change or  $\blacksquare$ addition
- then runs the *jshint:client* task
- this type of watch provides a broad approach to managing project  $\blacksquare$ changes

#### continuous development - add a *watch* task - part 2

- then include additional targets relative to project requirements  $\blacksquare$
- e.g. add further JS specific targets, CSS, sprites &c.
- we may also define separate build tasks to use watch
	- $e.g.$

```
// dev tasks - combine debug with watch
grunt.registerTask('dev', ['build:debug', 'watch']);
```
which we may call as follows,

#### **grunt dev**

- executes the tasks for build: debug E
- then starts watching the specified targets $\blacksquare$

### continuous development - live reload - part 1

- also use watch to add support for live reloads  $\blacksquare$
- built-in support with the grunt-contrib-watch plugin  $\blacksquare$
- reload option uses web sockets  $\blacksquare$
- originally designed for browser based real-time communication and synchronisation
- LiveReload option listens for changes to monitored files,  $\blacksquare$ directories &c.
	- then reload and refresh the current active app
- support for the LiveReload task may added as follows

```
livereload: {
   options: {
        livereload: true
    },
    files: ['build/**/*', './*.html'],
},
```
- provides a live reload server usually runs at  $\blacksquare$ localhost:35729
- object includes a property to confirm livereload  $\blacksquare$
- then defines files to watch to initiate a reload
- e.g. in this example
	- watching *build* directory, its children, then the root directory for any HTML files
	- includes any changes to default *index.html* file
- $\blacksquare$  n.b. this server does not actually reload the app for us
	- need to use a server to host the app
	- host server is monitoring this *livereload* server

# Project Outline - Setup & Usage

#### continuous development - live reload - part 2

- livereload also provides a setup script for the test app  $\blacksquare$
- two common options for use  $\blacksquare$ 
	- add a link to this script in our project's *index.html* file

**<script src="http://localhost:35729/livereload.js"></script>**

- or
	- use a Grunt plugin, *grunt-contrib-connect*
- grunt-contrib-connect  $\blacksquare$ 
	- automatically injects script in our app's code
	- preferred option for ongoing development
- **Example 1** install this plugin as follows

```
npm install grunt-contrib-connect --save-dev
```
■ then update the Gruntfile.js config

```
connect: {
    server: {
        options: {
          port: 8080,
          base: '.',
          hostname: '*',
          protocol: 'http',
          livereload: true,
        }
    },
},
```
#### continuous development - live reload - part 3

- need to update the required build tasks to use these plugins
	- e.g. add connect and livereload support to *dev* build task

```
// dev tasks - combine debug with watch, live server, and live reload
grunt.registerTask('dev', ['build:debug', 'connect', 'watch']);
```
 $\blacksquare$  then run this build task

```
grunt dev -v
```
- $\blacksquare$  -v flag outputs verbose messages
	- helps initially check everything is running as expected

## Project Outline - Setup & Usage

#### add CSS support - part 1

- app styles will, customarily, include a combination of options  $\blacksquare$
- e.g. CSS stylesheets and dynamic JavaScript based style properties
- to work with CSS stylesheets, similar to JavaScript files
	- consider a Grunt task for minifying these files
- we need to install the Grunt module, grunt-contrib-cssmin  $\blacksquare$

**npm install grunt-contrib-cssmin --save-dev**

• then add the following to include this package in the Gruntfile.js config

**grunt.loadNpmTasks('grunt-contrib-cssmin');**

and update the build task for a release distribution

```
// build tasks with specific 'release' targets...
 grunt.registerTask('build:release', ['rollup:release', 'cssmin:release', 'uglif
```
referencing the following task for cssmin

```
cssmin: {
    release: {
        options: {
        banner: '/* minified css file - basic-es-modules */'
        },
        files: {
      'build/css/mini.css': [
        'src/css/main.css',
        ]
        }
    }
},
```
#### add CSS support - part 2

- with the minified CSS stylesheet built
	- add a link to this stylesheet in the *index.html* file

```
<!-- css styles - main -->
<link rel="stylesheet" href="./build/css/mini.css">
```
■ then update the watch task by adding the following for CSS

```
css: {
   files: ['src/**/*.css'],
    tasks: ['cssmin:release']
},
```
- $\blacksquare$  then run the usual Grunt build tasks
- e.g. to minify the CSS stylesheets, and watch for any updates and changes...

## Project Outline - Setup & Usage

### Watch update

- **E** current watch task includes support for CSS, JS, and HTML
- $\blacksquare$  includes checks for modifications
	- e.g. to any defined *src* directories for CSS and JS
	- monitors any HTML files in the app's root directory
- a working watch task is as follows

```
watch: {
    js: {
        files: ['src/**/*.js'],
        tasks: ['jshint:client', 'rollup:release', 'uglify:release']
    },
    css: {
        files: ['src/**/*.css'],
        tasks: ['cssmin:release']
    },
    html: {
        files: ['./*.html']
    },
    livereload: {
        options: {
            livereload: true
        },
        files: ['build/**/*', './*.html'],
    },
},
```
## config.xml

- config.xml generated as part of Cordova CLI create command
- **additional preferences we can consider in the metadata**
- **n** modify values of these preferences
- configure and setup our app with greater precision and customisation
- **Cordova uses config. xml file to help setup structures within an** app
- standard metadata for author, description, app name, and ID
- additional, useful preferences, e.g.
	- specifying the default start file as the app loads,
	- a security setting for resource access
	- a minimum API for building the app
	- ...

## config.xml

- default start file will be specified as index.html in the config  $\blacksquare$
- also update this value to a different file,  $\blacksquare$

**<content src="custom.html" />**

- also update app's settings to define access privileges and domains  $\blacksquare$ for remote resources
	- e.g. CSS stylesheets, JavaScript files, images, remote APIs, servers...
	- specifically remote resources that are not bundled with the app itself
- $\blacksquare$  Cordova refers to this setting as a **whitelist**
- now been moved to a specific plugin
- added by default as we create an app
- **default value for this setting is global access, e.g.**

**<access origin="\*" />**

this setting will be OK for many apps $\blacksquare$ 

## config.xml

- may need to restrict access, e.g.
- due to user input in our app
- remote loading of data
- $\bullet$ ...
- might consider restricting our app to specific domains  $\overline{\phantom{a}}$
- add as many <access> tags as necessary for our app  $\overline{\phantom{a}}$

```
<access origin="http://www.test.com" />
<access origin="https://www.test.com" />
```
- allows our app to access anything on this domain  $\blacksquare$ 
	- including secure and non-secure requests
- also add subdomains relative to a given domain
	- simply by prepending a wildcard option

```
<access origin="http://*.test.com" />
<access origin="https://*.test.com" />
```
- we can now update our app to restrict access to specific, required domains
	- e.g. remote APIs, servers hosting a DB...

## config.xml

- also add further metadata and preferences to help customise our app
- already seen preferences for icons, splashscreens...  $\blacksquare$
- also add further settings for  $\blacksquare$ 
	- plugins
	- specific installed and supported platforms
	- general preferences for all platforms
	- or restrict to a single platform
- **for general preferences there are five global options to consider,** e.g.
	- BackgroundColor
	- Android and iOS specific fixed background colour
	- DisallowOverscroll
	- Android and iOS prevent a rendered app from moving off the screen
	- Fullscreen
	- Android (but not iOS) determine screen usage for an app
	- e.g. useful for kiosk style apps...
	- HideKeyboardFromAccessoryBar
	- iOS (but not Android) hiding an additional toolbar above a keyboard
	- Orientation
	- Android (but not iOS) locking an app's orientation

### config.xml

 $\blacksquare$  add any necessary preferences using the <preference> element in our config.xml file

**<preference name="fullscreen" value="true" />**

- $\blacksquare$  add as many preferences as necessary for our app's configuration
- **EXECUTE:** customise our preferences for a specific platform
- e.g. restricting a preference to just Android or iOS

```
<platform name="android">
 <preference name="DisallowOverscroll" value="true" />
</platform>
```
### merge options

- many Cordova apps developed using a single code base  $\overline{\phantom{a}}$
- with platform specific preferences and UI customisations  $\blacksquare$
- may prefer to create a distinction in the app's design or  $\blacksquare$ functionality
- use **merges** options to create platform specific code, files...  $\blacksquare$
- create a new folder called merges in our app's root directory  $\blacksquare$ 
	- not the www directory
- use merges folder to add platform specific requirements
	- e.g. css stylesheets
- add sub-directory to merges for each supported platform  $\blacksquare$
- when we build our Cordova app
- Cordova will check for a *merges* directory for each platform
- files will replace existing in *www* directory
- new files added to *www* directory

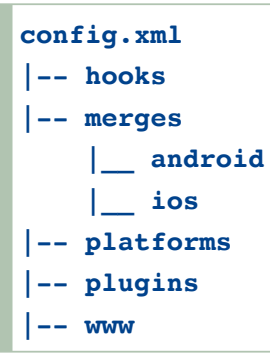

### merge options

- example usage might include specific stylesheets per platform  $\blacksquare$
- e.g. in our app's index.html file add a link to a CSS stylesheet  $\blacksquare$
- stylesheet file added as usual to our app's www directory  $\blacksquare$
- leave this CSS file blank for the overall project
- then add matching CSS file to each platform directory in merges folder
- CSS file then added to our platform specific app as it is built by **Cordova**

```
config.xml
|-- hooks
|-- merges
    |__ android
        |__ css
            |__ platform.css
    |__ ios
|-- platforms
|-- plugins
|-- www
    |__ css
        |__ platform.css
    |__ ...
```
- allows us to add specific
	- styling, layout, and design requirements
	- for each supported platform
- quick and easy option for platform customisation

# Cordova - Extra options - build options

### hooks

- we've been using Cordova's CLI tool to help
	- create our apps, add platforms and plugins, build our apps...
- we can customise the CLI tool using **hooks**
- scripts able to interact with the CLI tool for a given command and action
- consider **Hooks** in two distinct scenarios
- before and after an action is executed by the CLI tool
- for the CLI tool we might consider adding a **hook**  $\blacksquare$
- before or after that command and action is called and executed
- **hooks** might include automation of standard build options, tools,  $\blacksquare$ and commands
- e.g. automation of adding plugins to a project
- add a platform, and then add all required plugins using **hook**
- CLI tool checks for **hook** scripts in the hooks directory  $\blacksquare$
- to add a **hook**  $\Box$ 
	- create a sub-directory in the *hooks* directory same name as a **hook**
	- Cordova will then check for scripts to execute
	- scripts will be executed in alphabetical order by filename
- **hooks** can be written in any language supported by the host computer

# Cordova - Extra options - prepare for release

- finalise our Cordova app  $\blacksquare$
- need to consider preparation and packing of the app  $\blacksquare$
- ready for publication to one or more app stores
- each major app store conceptually follows a pattern for release  $\blacksquare$
- to prepare our app for publication  $\blacksquare$ 
	- begin by transitioning app from development version to a stable release version
	- app requires signing by developer with password
	- define ownership of app
	- accept responsibility for publication, contents...
- submit the app to a store for publication
	- required to provide descriptions for the app itself
	- provide a minimum of screenshots for general usage and prominent features
	- add supplementary information for publication of app

## Cordova - Extra options - prepare for release

### Play Store

- releasing an Android app is considerably less involved than iOS  $\blacksquare$
- developers can release and publish a vast array of application types
- **Play Store division between preparation of the app, and then** publication
- initial preparation
	- begin by signing our app with a key create using command line
	- use Cordova build tools to create a release build of our app
- **publication to store** 
	- upload our app to Google's Play Store for publication
	- need to provide some additional supporting information
	- title for our app
	- icons
	- **•** description
	- screenshots
	- $\bullet$ ...
	- then mark our app as published

## Cordova - Extra options - prepare for release

### signing

- prepare our app for a store  $\blacksquare$ 
	- need to sign it using a key store and key prior to publication
	- key signs the app, which is saved in the keystore
- sign our app using the Java tool, keytool

**keytool -genkey -v -keystore my-app-ks.keystore -alias my-app-ks -keyalg RSA -key**

- command creates both the keystore and key for our app  $\Box$
- command arguments to consider for -keystore and -alias  $\overline{\phantom{a}}$
- my-app-ks.keystore
- filename for the keystore
- can be set to a preferred name for your app
- my-app-ks
	- name of the alias for the keystore
	- developer can specify their preferred name
	- can be a simple, plain text name for the keystore

## Cordova - Image - Keytool - Create a Keystore

-<br>- Use "keytool -command\_name -help" for usage of command\_name<br>-MacBook:networktestprod ancientlives\$ keytool -genkey -v -keystore appks.keystore -alias appks -keyalg RSA -keysize 2048 -validity 10000 What is the name of your circuit was performed the served of the control and the control of the control of the<br>
I what is the name of your organizational unit?<br>
Unknown]: Ancientlives<br>
What is the name of your organization Enter keystore password: Generating 2,048 bit RSA key pair and self-signed certificate (SHA256withRSA) with a validity of 10,000 days Schedule 1, when they put all set states of the set states of the states of the states of the states of the states of the states of the states of the states of the states of the state of the states of the state of the stat [[Storing appks keystore]

#### Keytools - create a keystore
## Additional reading, material, and samples

- design thoughts  $\blacksquare$
- **E** event handling
- more composing components  $\blacksquare$
- DOM manipulation  $\blacksquare$
- forms  $\blacksquare$
- intro to flux  $\blacksquare$
- animations  $\blacksquare$
- lots of samples...

## References

- React Native
	- [React DevTools](https://github.com/facebook/react-devtools/tree/master/packages/react-devtools)
	- [React Native](https://facebook.github.io/react-native/docs/layout-props.html) Layout Props
	- [React Native](https://facebook.github.io/react-native/docs/statusbar.html) StatusBar
- **Various** 
	- [Axios JS](https://www.npmjs.com/package/axios) library
	- [Firebase](https://firebase.google.com/)
	- Firebase [database](https://firebase.google.com/docs/database/security/quickstart) rules
	- Firebase Docs [DataSnapshot](https://firebase.google.com/docs/reference/js/firebase.database.DataSnapshot)
	- [Firebase](https://firebase.google.com/docs/reference/js/firebase.database.Reference#on) docs *on()* events
	- [Google's Cloud](https://cloud.google.com/shell/docs/features#code_editor) Platform
	- [MDN](https://developer.mozilla.org/en-US/docs/Web/API/Fetch_API) Fetch API
	- **[XMLHttpRequest](https://developer.mozilla.org/en-US/docs/Web/API/XMLHttpRequest)**
	- Yarn [Firebase](https://yarnpkg.com/en/package/firebase)